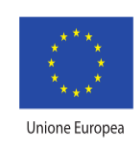

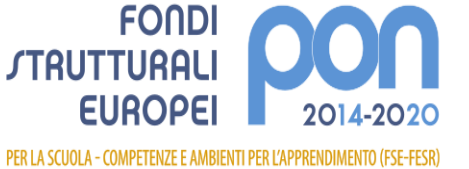

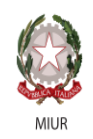

Ministero dell'Istruzione, dell'Università e della Ricerca Dipartimento per la programmazione e la Gestione delle Bisorse Umane. Finanziarie e Strumentali Direzione Generale per interventi in materia di Edilizia Scolastica per la gestione dei Fondi Strutturali per l'Istruzione e per l'Innovazione Digitale **Lifficio IV** 

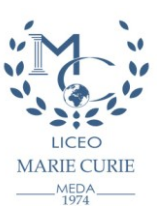

Liceo Statale "Marie Curie" – Scientifico – Classico - Linguistico Via Cialdini, 181 – 20821 Meda (MB) – Tel. +39 0362 70339 –71754 – Codice Fiscale 83008560159 Codice Ministeriale MIPS20000P Codice Univoco per la fatturazione elettronica: UFDC93 **E-mail MIPS20000P@istruzione.it – PEC MIPS20000P@pec.istruzione.it**

Circolare n. 73 del 2 Novembre 2018

Agli alunni delle classi prime Ai genitori degli alunni delle classi prime

## Oggetto: **Attivazione dei "gruppi bussola" – aiuto allo studio.**

Lunedì 12 novembre prenderà avvio il progetto "Bussola", destinato agli alunni delle classi prime dell'istituto: per quattro settimane studenti volontari delle classi quarte e quinte del liceo saranno a disposizione nei giorni di lunedì, mercoledì, giovedì, dalle ore 13.30 alle ore 14.30, per svolgere un'attività di studio guidato con gruppetti di due/tre alunni ciascuno. I ragazzi potranno essere aiutati, secondo il calendario allegato, nello svolgimento dei compiti e nell'organizzazione dello studio delle seguenti discipline: greco, latino, matematica, fisica, inglese, chimica.

L'attività è a libera iscrizione ma richiede serietà e fedeltà all'impegno preso.

## **Gli alunni potranno iscriversi online utilizzando le stesse modalità in uso per lo sportello help, cioè attraverso il link predisposto sul sito del Liceo (help e corsi vari)**

Ogni studente potrà accedere con le seguenti credenziali

username: <il proprio CODICE FISCALE> password: LICEO100

Effettuato il login si apre la pagina "i miei eventi" con le attività alle quali ci si è già iscritti, passando alla pagina a fianco saranno visualizzati gli sportelli Help e i gruppi Bussola attivi con le indicazioni relative a materia, studente tutor, orario, aula, numero massimo di studenti, termine di iscrizione.

L'iscrizione si effettua cliccando sull'evento, (entro il giorno precedente) inserendo nelle note l'argomento specifico che si intende affrontare e quindi confermando.

Una volta iscritti è possibile cancellarsi autonomamente (sempre entro il giorno precedente).

Gli studenti iscritti che risulteranno assenti dovranno giustificare l'assenza al centralino tramite libretto (in caso di assenza anche al mattino è sufficiente fotocopia della giustificazione).

Ogni giorno sarà presente un docente responsabile che vigilerà sullo svolgimento dell'attività.

Per ulteriori delucidazioni, è possibile chiedere informazioni ai coordinatori di classe o alle docenti Asnaghi Silvia e Confalonieri Roberta, responsabili del progetto.

Le docenti referenti Silvia Asnaghi Roberta Confalonieri

Il Dirigente Scolastico Prof. Bortolino Brunelli (documento firmato digitalmente ai sensi del c.d. Codice dell'Amministrazione Digitale e norme connesse)

Referente del procedimento: Antonella Seregni Assistente Amministrativo ufficio giuridica – [mips20000p@istruzione.it](mailto:mips20000p@istruzione.it)